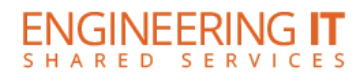

## **Talbot 100H**

## **Turning the System On**

• Press the **[ON/STAND BY]** button on the projector on the AV cart.

## **Using the Resident PC**

• Press the **[SOURCE]** button on the projector remote and choose the appropriate input channel.

## **Turning the System Off**

• Press the **[ON/STAND BY]** button twice on the projector remote. It will take a minute or two to cool off and shutdown.

> (217) 333-1313 [engrit-av@illinois.edu](mailto:engrit-av@illinois.edu) [http://it.engrineering.illinois.edu](http://it.engrineering.illinois.edu/)